# Dell PowerVault NX3300 Systems Panduan Pengaktifan

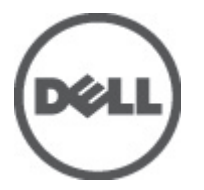

Model Resmi: E16S Series Tipe Resmi: E16S001

# Catatan, Perhatian, dan Peringatan

U

CATATAN: CATATAN menunjukkan informasi penting yang membantu Anda untuk menggunakan komputer dengan lebih baik.

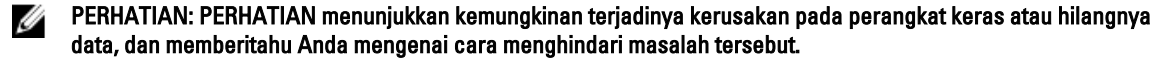

PERINGATAN: PERINGATAN menunjukkan kemungkinan terjadinya kerusakan pada properti, cedera, atau ΛΝ kematian.

#### Informasi dalam publikasi ini dapat berubah tanpa pemberitahuan. **©** 2012 Dell Inc. Hak cipta dilindungi undang-undang.

Dilarang memperbanyak material ini dalam bentuk apa pun tanpa izin tertulis dari Dell Inc.

Merek dagang yang digunakan dalam dokumen ini: Dell,™ logo Dell, Dell Precision ™, OptiPlex,™ Latitude,™ PowerEdge™, PowerVault™, PowerConnect,™ OpenManage™, EqualLogic™, Compellent™, KACE,™ FlexAddress,™ Force10™, dan Vostro™ merupakan merek dagang dari Dell Inc. Intel,® Pentium,® Xeon®, Core ®dan Celeron ®merupakan merek dagang terdaftar dari Intel Corporation di Amerika Serikat dan negara lain. AMD ®merupakan merek dagang terdaftar dari dan AMD Opteron™, AMD Phenom™ dan AMD Sempron ™merupakan merek dagang dari Advanced Micro Devices, Inc. Microsoft,® Windows®,Windows Server®, Internet Explorer®, MS-DOS®, Windows Vista,® dan Active Recovery ® merupakan merek dagang atau merek dagang terdaftar dari Microsoft Corporation di Amerika Serikat dan/atau negara lain. Red Hat ®dan Red Hat ®Enterprise Linux ®merupakan merek dagang terdaftar dari Red Hat, Inc. di Amerika Serikat dan/atau negara lain. Novell ®dan SUSE ®merupakan merek dagang terdaftar dari Novell Inc. di Amerika Serikat dan negara lain. Oracle ®merupakan merek dagang terdaftar dari Oracle Corporation dan/atau afiliasinya. Citrix,® Xen®, XenServer ®dan XenMotion ®merupakan merek dagang terdaftar atau merek dagang dari Citrix Systems, Inc. di Amerika Serikat dan/atau negara lain. VMware®, Virtual SMP®, vMotion®, vCenter® dan vSphere® merupakan merek dagang terdaftar atau merek dagang dari VMware, Inc. di Amerika Serikat atau negara lain. IBM ®merupakan merek dagang terdaftar dari International Business Machines Corporation.

Merek dagang dan nama dagang lain yang mungkin digunakan dalam publikasi ini merujuk ke pihak lain yang memiliki hak kekayaan intelektual atas merek dan nama produk mereka. Dell Inc. tidak mengklaim kepemilikan dari merek dagang dan nama dagang selain miliknya sendiri.

 $2012 - 06$ 

Rev. A00

# Instalasi dan Konfigurasi

PERINGATAN: Sebelum melakukan prosedur berikut, bacalah petunjuk keselamatan yang disertakan dengan ∧ sistem.

# Membuka Kemasan Sistem Rak

Buka kemasan sistem Anda dan kenali setiap komponen.

Rakit rel dan pasang sistem dalam rak dengan mengikuti petunjuk keselamatan dan petunjuk pemasangan rak yang disertakan dengan sistem Anda.

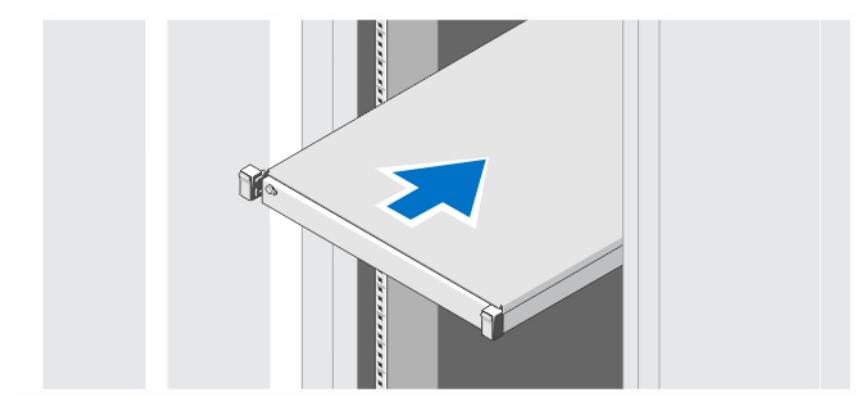

Angka 1. Memasang Rel dan Sistem dalam Rak

## Opsional—Menghubungkan Keyboard, Mouse, dan Monitor

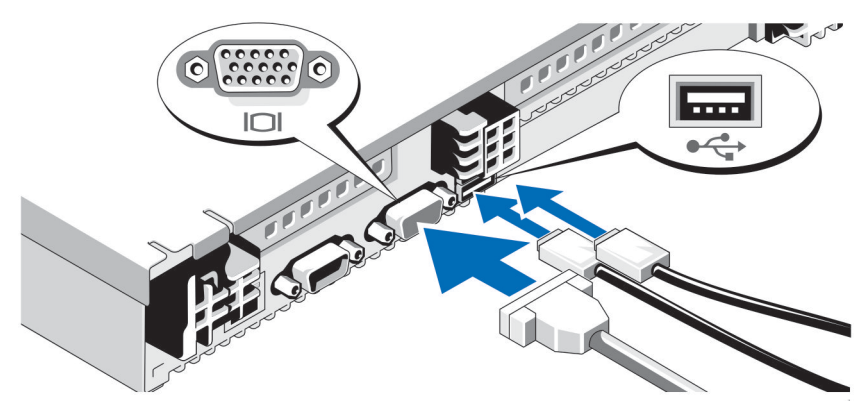

Angka 2. Menghubungkan Keyboard, Mouse, dan Monitor

Hubungkan keyboard, mouse, dan monitor (opsional).

Konektor di bagian belakang sistem Anda memiliki ikon yang menunjukkan kabel mana yang harus disambungkan ke setiap konektor. Pastikan untuk mengencangkan baut (jika ada) pada konektor kabel monitor.

### Menyambungkan Kabel Daya

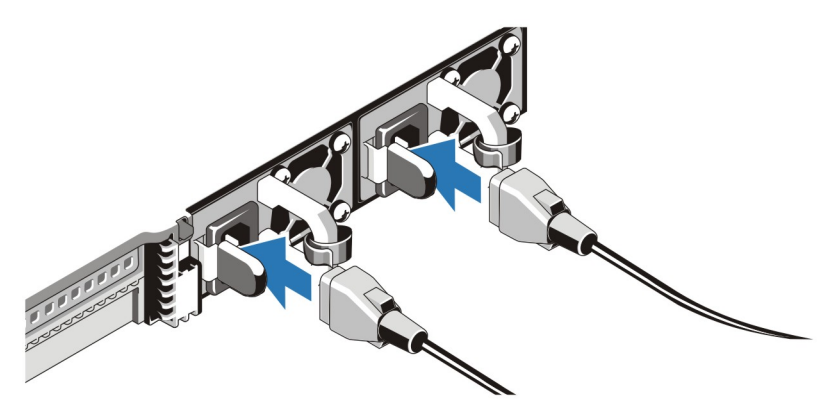

#### Angka 3. Menyambungkan Kabel Daya

Hubungkan kabel daya sistem ke sistem dan, jika monitor digunakan, hubungkan kabel daya monitor ke monitor.

### Menahan Kabel Daya

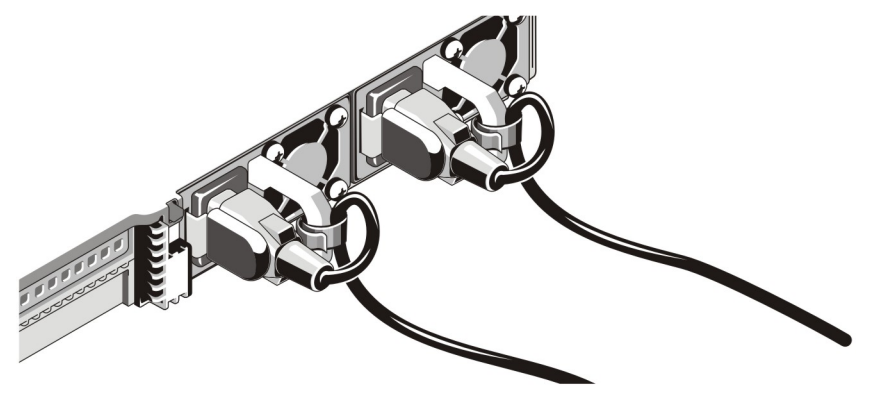

#### Angka 4. Menahan Kabel Daya

Tekuk kabel daya sistem, seperti terlihat pada gambar, dan pasangkan ke pengikat kabel.

Sambungkan ujung lain kabel daya ke outlet listrik dengan koneksi ground atau sumber daya terpisah seperti catu daya bebas gangguan (uninterrupted power supply/UPS) atau unit distribusi daya (power distribution unit/PDU).

## Mengaktifkan Sistem

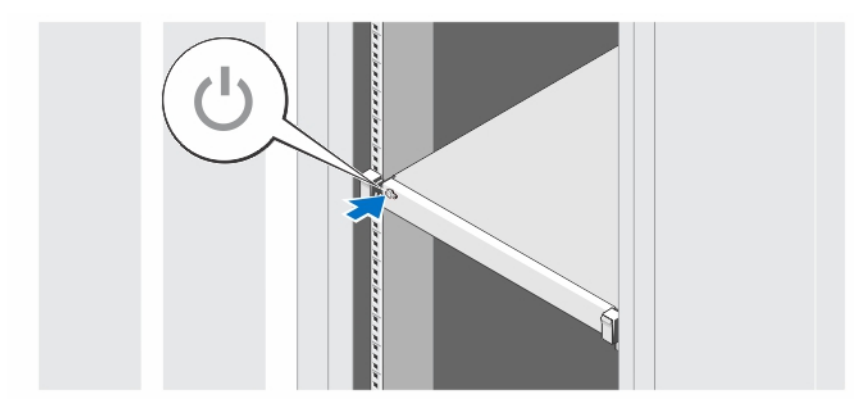

Angka 5. Mengaktifkan Sistem

Tekan tombol daya pada sistem. Indikator daya seharusnya menyala.

## Memasang Bezel Opsional

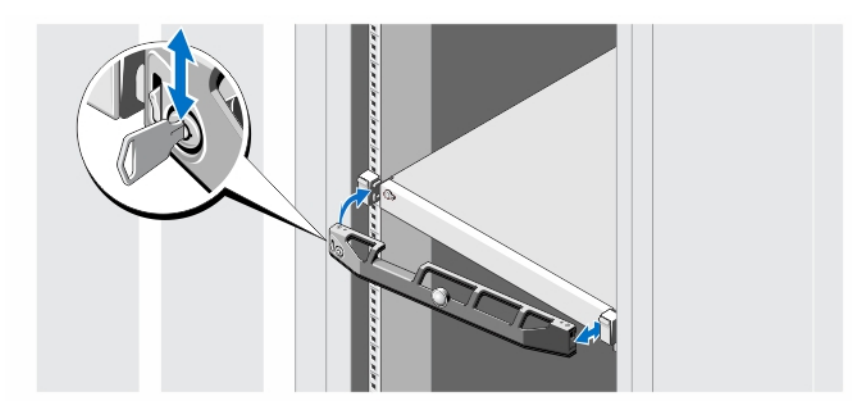

#### Angka 6. Memasang Bezel Opsional

Pasang bezel (opsional).

# Perjanjian Lisensi Perangkat lunak Dell

Sebelum menggunakan sistem Anda, bacalah Perjanjian Lisensi Perangkat Lunak Dell yang dikirim bersama sistem Anda. Anda harus mempertimbangkan media perangkat lunak apa pun yang diinstal dengan Dell sebagai salinan CADANGAN perangkat lunak yang terinstal pada hard drive sistem Anda. Jika Anda tidak menerima ketentuan perjanjian ini, hubungi nomor telepon bantuan pelanggan. Untuk pelanggan di Amerika Serikat, hubungi 800-WWW-DELL (800-999-3355). Untuk pelanggan di luar Amerika Serikat, kunjungi support.dell.com dan pilih negara atau wilayah Anda di bagian atas halaman.

### Informasi Lain yang Anda Perlukan

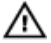

PERINGATAN: Lihat informasi keselamatan dan peraturan yang disertakan dengan sistem Anda. Informasi garansi mungkin disertakan dalam dokumen ini atau sebagai dokumen yang terpisah.

- Manual untuk Pemilik menyediakan informasi mengenai fitur sistem dan menjelaskan bagaimana cara penelusuran kesalahan sistem dan pemasangan atau penggantian komponen sistem. Dokumen ini tersedia secara online di situs support.dell.com/manuals.
- Dokumentasi rak yang disertakan dengan solusi rak Anda menjelaskan cara memasang sistem ke dalam rak, jika diperlukan.
- Semua media yang dikirimkan dengan sistem yang berisi dokumentasi dan alat untuk mengonfigurasikan dan mengelola sistem Anda, termasuk yang berhubungan dengan sistem pengoperasian, perangkat lunak manajemen sistem, update sistem, dan komponen sistem yang dibeli bersama dengan sistem Anda.

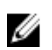

CATATAN: Selalu periksa update di situs support.dell.com/manuals dan baca update terlebih dahulu karena biasanya update tersebut menggantikan informasi dalam dokumen.

## Mendapatkan Bantuan Teknis

Jika Anda tidak memahami prosedur dalam panduan ini atau jika sistem tidak beroperasi sesuai yang diharapkan, lihat Manual untuk Pemilik. Dell menyediakan pelatihan dan sertifikasi perangkat keras secara menyeluruh. Lihat dell.com/ training untuk informasi lebih lanjut. Layanan ini mungkin tidak tersedia di semua lokasi.

# Informasi NOM

Informasi berikut mengenai perangkat yang diuraikan dalam dokumen ini diberikan untuk memenuhi persyaratan standar resmi Meksiko (NOM):

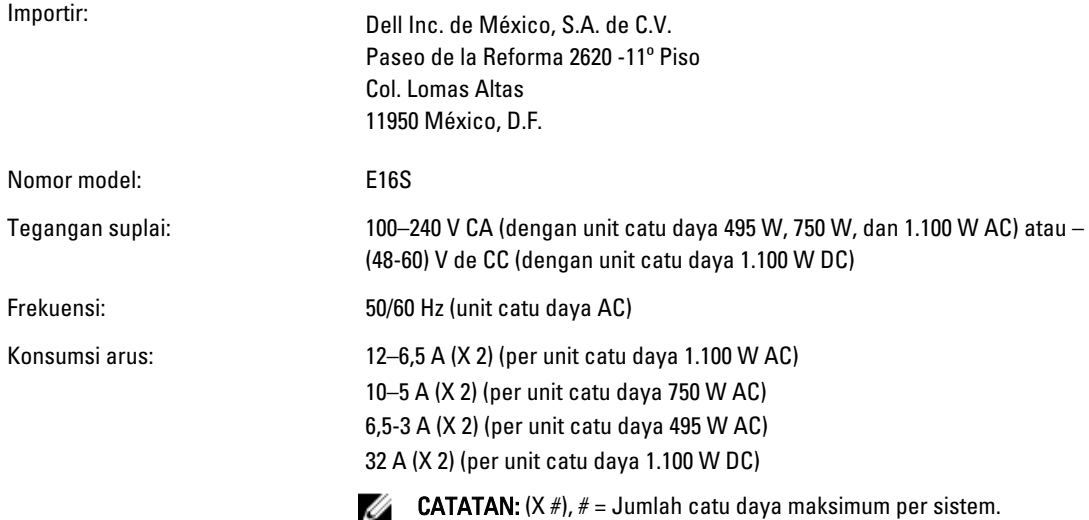

Ø

## Spesifikasi Teknis

CATATAN: Spesifikasi berikut ini hanya yang dipersyaratkan oleh hukum untuk dikirimkan bersama sistem Anda. Ø Untuk daftar spesifikasi lengkap dan terkini untuk sistem Anda, kunjungi support.dell.com.

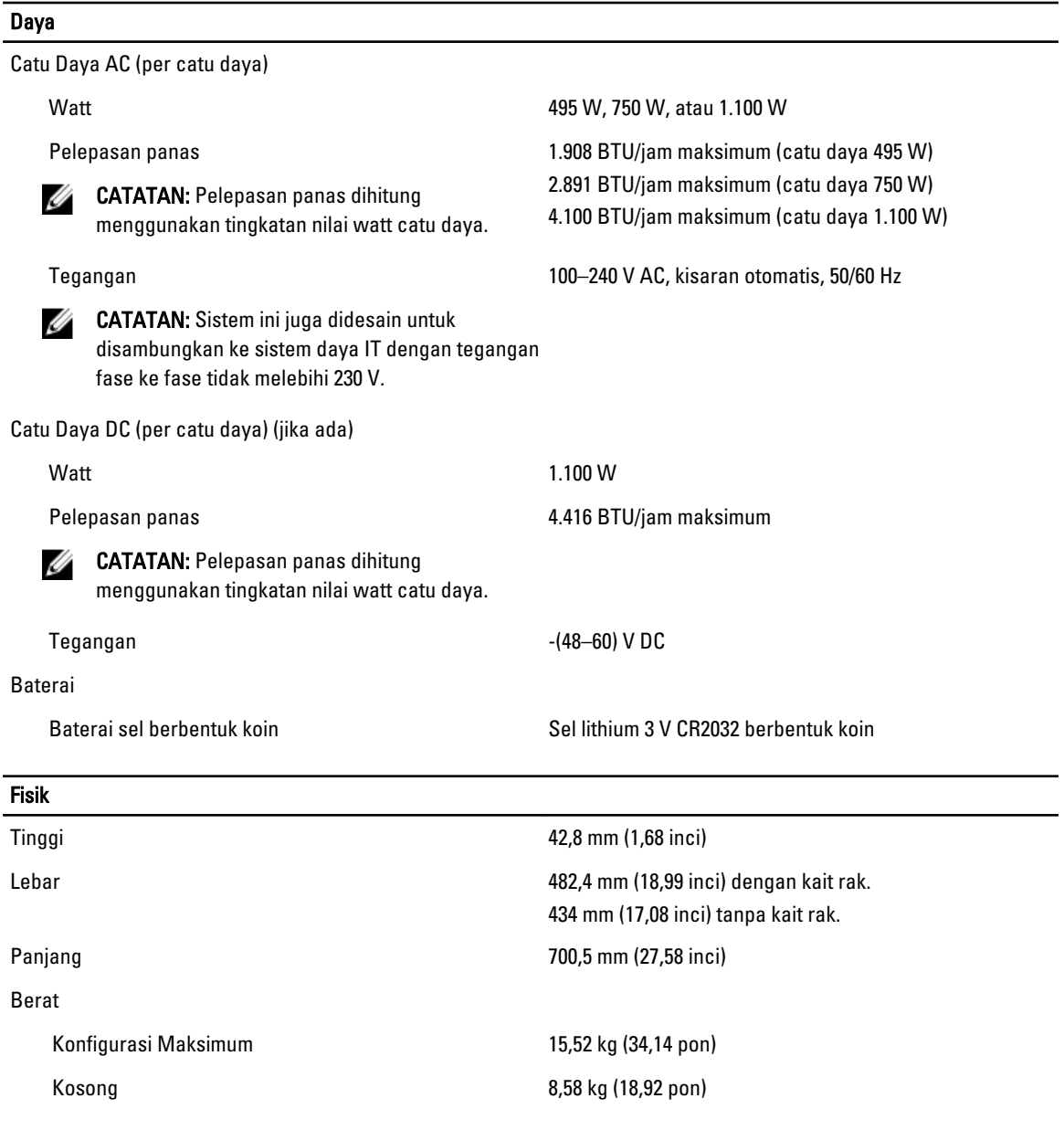

### Lingkungan

U CATATAN: Untuk informasi tambahan mengenai pengukuran lingkungan untuk konfigurasi sistem spesifik, lihat dell.com/environmental\_datasheets.

#### Suhu

Pengoperasian Pengoperasian berkelanjutan: 10 °C hingga 35 °C (50 °F hingga 95 °F) pada kelembapan relatif (RH) 10% hingga 80%, dengan titik embun maksimum 26 °C. Penurunan kecepatan maksimum yang dimungkinkan untuk suhu

### Lingkungan

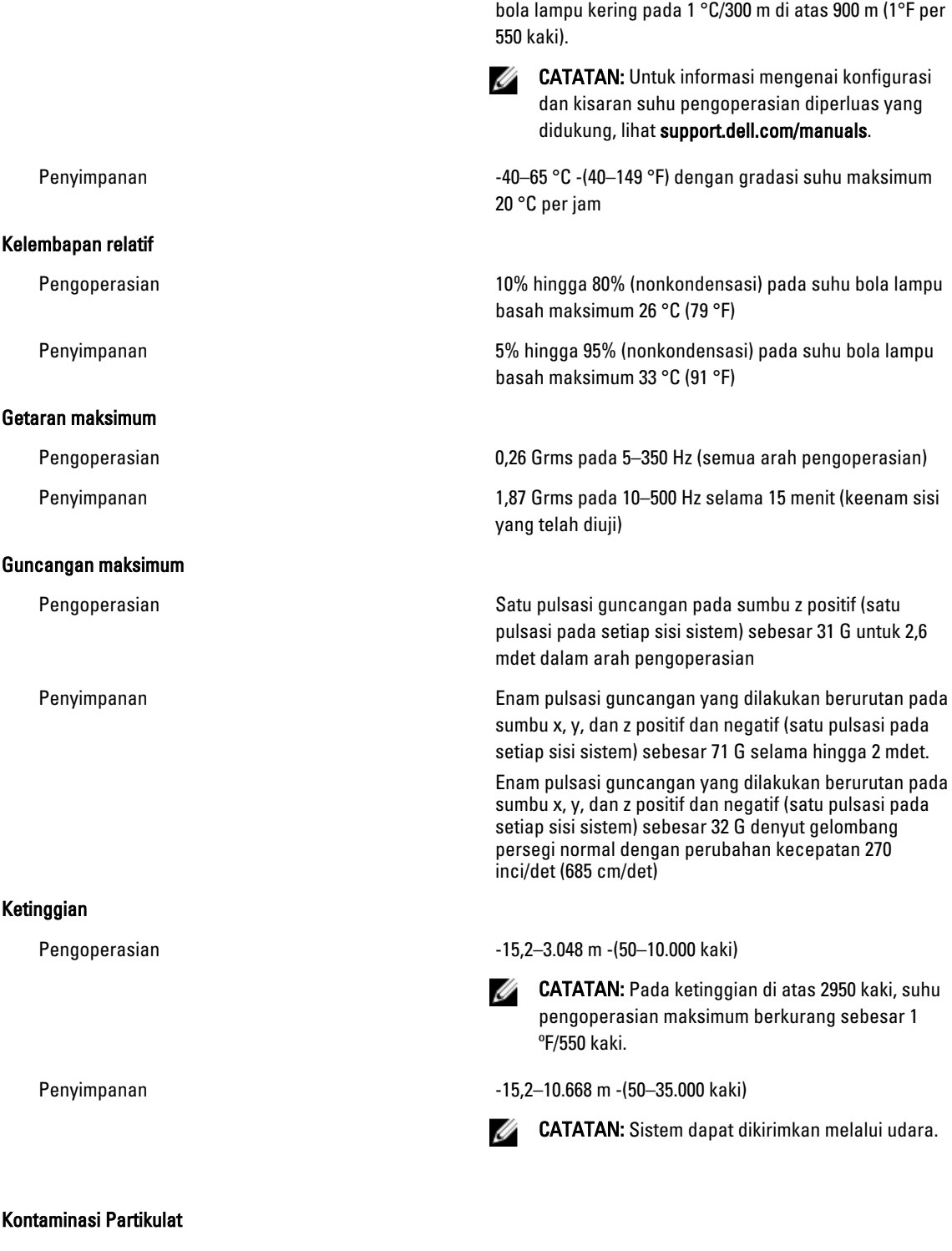

Filtrasi Udara Filtrasi pusat data seperti yang ditetapkan oleh ISO Kelas 8 per ISO 14644-1 dengan batas kepercayaan atas 95%.

#### Lingkungan

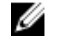

CATATAN: Berlaku hanya pada lingkungan pusat data. Ketentuan filtrasi udara tidak berlaku bagi alat IT yang dirancang untuk digunakan di luar pusat data, di lingkungan seperti kantor atau lantai pabrik.

#### Debu Konduktif

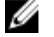

CATATAN: Berlaku pada lingkungan pusat data dan selain pusat data.

#### Debu Korosif

CATATAN: Berlaku pada lingkungan pusat data Ø

#### Tingkat Pencemaran Udara

#### Kontaminasi Gas

dan selain pusat data.

CATATAN: Udara yang memasuki pusat data memiliki filtrasi MERV11 atau MERV13.

Udara harus bebas debu konduktif, kumis seng, atau partikel konduktif lainnya.

- Udara harus bebas debu korosif.
- Debu residu yang ada dalam udara harus memiliki titik deliquescent kurang dari 60% kelembapan relatif.

Kelas G1 sesuai standar ISA-S71.04-1985.

Tingkat Korosi Kupon Tembaga <300 Å/bulan per Kelas G1 sesuai standar ANSI/ ISA71.04-1985.

Tingkat Korosi Kupon Perak <200 Å/bulan sesuai standar AHSRAE TC9.9.